TO: Distribution

FROM: J. W. Gintell

DATE: September 30, 1974

SUBJECT: New probe command

Attached is the documentation on the new probe command. Any comments may be submitted to Jeff Broughton or John Gintell.

Multics Project internal working documentation. Not to be reproduced or distributed outside the Multics Project.

## MULTICS PROGRAMMERS<sup>2</sup> MANUAL

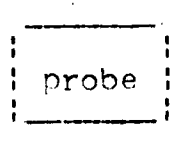

Command 07/16/74

#### Name: probe, pb

The probe command is a symbolic debugaino aid that allows the user to interactively examine the state of his program. commands are provided to display and alter the value of variables, to interrupt a running program at a particular statement by use of breakpoints, to list the source proqram, to examine the stack of block invocations, and to invoke external subroutines and functions.

In order to debug a program with probe, the proqram must have a standard symbol table that contains information about variables defined in the prooram and a statement map qivina the correspondence between source statements and object code. A symbol table and statement map is produced by the PL/I and Fortran compilers if the "-table" option is specified. (A program may also be compiled with the "-brief\_table" option statement map and disable the ability to reference variables.)

To store certain information about programs being debunded, probe uses a segment in the user's home directory called<br>Username.probe.where Username is the user's personid. This Username.probe where Username is the user's personid. seqment is created automatically when needed.

#### Introduction:

The primary use of probe is to examine a program whose execution has been suspended. This can occur in one of several ways.

First, execution may be interrupted as a result of an error occurring in the program such as zerodivide or overflow. After an error message is printed on the user's console, and a new command level entered, probe may be called and commands issued to it to identify the cause of the error.

Second, the user can, as always, stop a run-away program by " quitting".

Third, the user may designate, by use of probe's break commands, statements on which the program is to stop and directly enter probe. A list of commands associated with the break would then be executed automatically. These commands could print a variable, tell what line was just executed, or cause probe to<br>read additional commands from the console. In this way, the user can follow the progress of his program before an error occurs.

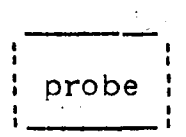

Paoe 2

In all of the cases above, an active program has been suspended. This means that variables of all storage classes, in<br>particular automatic. exist and may be displayed. Probe may automatic, exist and may be displayed. Probe may also be used to examine a non-active program -- one that has never been run or that has completed. Used in this manner, probe can be used to look at static variables, and the program source, though the most common use is to set breaks before actually running the program.

Probe maintains three "pointers" that can affect the execution of many commands. They are: the source pointer which marks a particular source program statement as the "current statement" and the program as the "current program"; the symbol pointer which indicates the "current block" and generation of<br>storage (i.e. stack frame) in which to evaluate symbolic storage (i.e. stack frame) in which to evaluate symbolic<br>references to variables: and the control pointer which and the control pointer which<br>the control was suspended in the designates the statement at which control was suspended in procedure of interest.

#### Usage:

probe -<procedure>-

where sprocedure> is an optional argument giving the name of an entry which the user is interested in. If the procedure is entry which the user is interested in. If the active, the control and source pointers will be set to the lnst statement executed, and the symbol pointer will be set to the most recent invocation of the procedure. If it is not active, then the control and source pointers will be set to point to the entry statement, and the symbol pointer will designate the outermost block of the procedure.

If a <procedure> is not specified, probe will check if an error or quit has occurred and, by default, use the procedure that was executing. The pointers will be set as if the user had specified it explicitly. If no error has occurred, then probe will print a message and return.

When probe is entered as the result of executing a procedure with a breakpoint set in it, the control and source pointers are set to the statement on which the break was set, and the symbol pointer to the block that contains that statement.

In general, after an error, quit, or break, things will be set up by default much as one would expect. The user should, however, explicitly name a <procedure> when he is interested in working with a non-active one.

Once probe has been entered, the user may issue commands to it in order to examine his proqram.

## Command Syntax:

The command languaqe recognizes three constructs: simple commands, command lists, and conditional commands. Loosely, a simple command is a basic probe request, and a command list is a list of commands separated by semi-colons (or newlines). A conditional command is a simple command or list (surrounded bv parentheses) prefixed by a conditional predicate controlling when the request is to be performed. Examples follow in the next section.

In the discussion of commands that follows, meta-language symbols will be used for certain constructs (e.g. <expression>).<br>Their meaning should be apparent from context and from examples given. A complete discussion will be found later in this writeup. Their meaning should be apparent from context and from examples

probe

Page 4

flasic CQmmands

## print, p

print {<expression>:<cross section>}

Output on the console the value of <expression>. The print request allows the user to display the value of variables, builtin functions such as addr and octal, and the value returned by an external function.

print var print  $p \rightarrow a.b(j).c$ print addr (i)<br>print octal (ptr) print function (2)

Array cross-sections may be displayed by specifying the upper and lower bound of the cross-section as follows:

print array  $(1:5, 1)$ 

which would print  $array(1,1)$ ,  $array(2,1)$ , ...,  $array(5,1)$ . More than one dimension may be iterated; for instance  $a(1:2,1:2)$  would print, in order,  $a(1,1)$ ,  $a(1,2)$ ,  $a(2,1)$ ,  $a(2,2)$ .

### $let. 1$

let {<variable>:<cross section>} = <expression>

Set the <variable> specified to the value of the <expression>. If the types are not the same, conversion will be performed accordinq to the rules of PL/I. Arrey cross-sections may be used with the same syntax as in print. Note that one may not assign .one array cross-section to another.

let  $var = 2$ let arrav  $(2,3) = i + 1$ let  $p \rightarrow a.b(112) .c = 10b$ let ptr = null

Warning• because of compiler optimization, the change may not have immediate effect in the program.

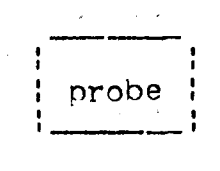

continue, c

continue

Cause probe to return to its caller. If entered from command level, probe will return to command level. After a break, the user's program will, in effect, be restarted. debugging session, the quit button must be used. To abort a

call, cl

call <procedure>([<expression>[,<expression>]...])

Call the subroutine with the arguments given. If the procedure has descriptors giving the type of the arguments expected, the ones given will be converted to the expected type; otherwise, they will be passed as they are. The print request may be used to invoke a function, with the same sort of aroument conversion taking place. Note: if the procedure has no arquments, a null arqument list, "()", must be given.

call sub ("abc",  $p \rightarrow p2 \rightarrow bv$ , 250, addr(j)) call sub\_noarqs () print function ("010"b)

 $q$  $q$  $t$  $q$ ,  $q$  $q$ ,  $t$  $q$ ,  $q$ 

goto <label>

Cause an exit from probe and a non-local qoto to the statement specified.

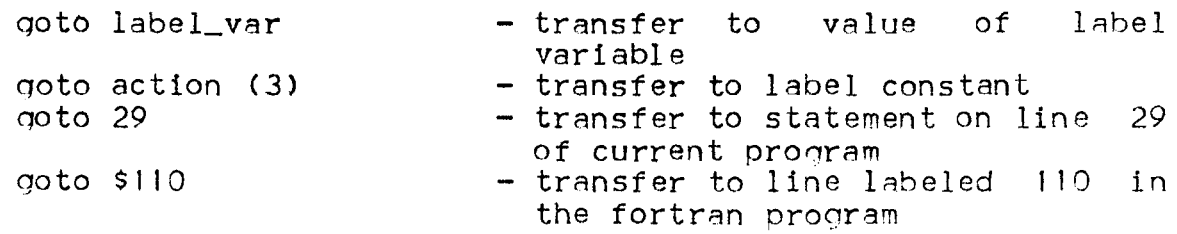

Warning: because of compiler optimization, unpredictable results may occur.

probe

Page 6

#### Source Commands

## list. Is

list [n]

Direct one or p statements beginning with the current statement (i.e. the source pointer) to be printed. Note: only executable statements for which code has been generated can be listed;<br>however, if several statements are requested, intervening text such as comments and non-executable statements will be included in the output.

position, ps

position <label>  $position$   $(+;-)n$ 

Set the source pointer to the statement indicated or to plus or minus n executable statements relative to the current statement.

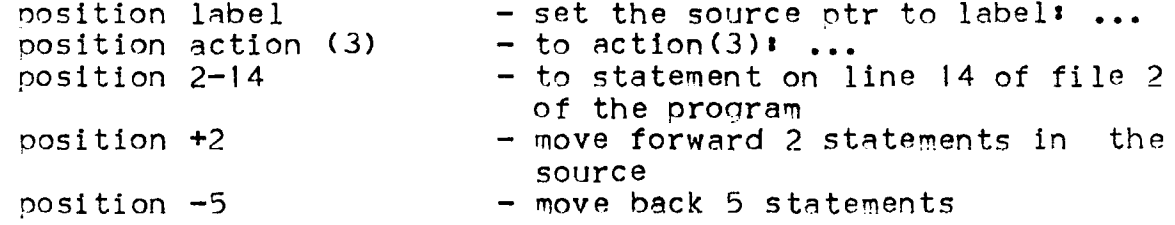

find, f

find "<string>"

Search for an executable statement containing the characters in <string> and if found, set the source pointer to that statement. The search begins after the current statement and continues around the program as in the editors edm and gedx. Note: because of reordering of statements by the compiler, which, among other things, moves suborograms to the end, the search may not necessarily find things in the same order as one would expect from a source listing of the program.

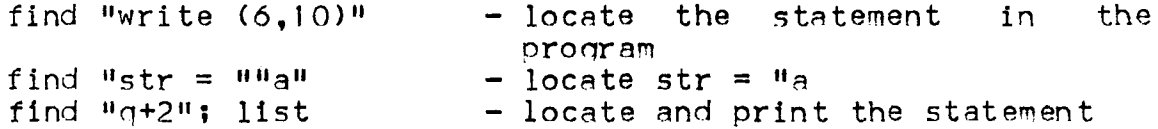

## Symbol Commands

stack. sk

stack [[i,]n] [all]

Trace the stack backward from the ith frame for  $n$  frames. If no limits are qiven, the entire stack will be traced. The trace consists of a list of active procedures and block invocations<br>(including quick blocks) beginning with the most recent. In (including quick blocks) beginning with the most recent. In addition to the name of the block, a frame or level number is addition to the name of the block, a frame or level number qiven, as is the name of any conditions rAised in the *frame.* 

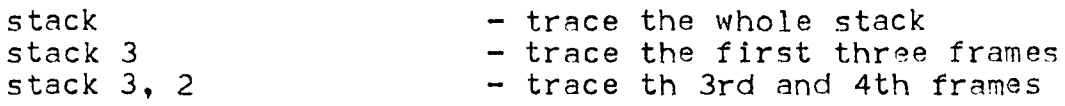

Normally, system or subsystem support procedures will not be included in the stack trace. If desired, they may be included by specifying "all".

stack all stack 3,5 all

use, u

use [ <block>]

Selects a new block or procedure to be examined. If no <block> is given, then the block originally used when probe was entered will be assumed. The symbol pointer is set to the <block> specified so that variables in that block can be referenced. In addition, the source pointer is set to the last statement executed in the block; in this way, the point at which the block exited may be found with the help of the list command. Acceptable <block>s includes

```
<procedure> 
<label> 
level 1 - n
```
Here <procedure> is the name of a procedure whose frame is desired; its usage is essentially the same as if used on the its usage is essentially the same as if used on the command line. A <label> denotes the block containing the statement identified by the label or line number -- for instance, the label on a begin statement denotes that begin block. If the <label>s block is not active, the source pointer will be set to the statement specified. "level i" will use the ith block frame

I I probe I

Page 8

from a stack trace. "-n" will use the nth previous instance of<br>the current block allowing one to move back to a previous recursion level. (If more frames are requested than actually exist, the last one found will be used.) from a stack trace.  $\Pi - \mathbf{n}^{\mathsf{H}}$  will use the  $\mathbf{n}$ th previous instance of

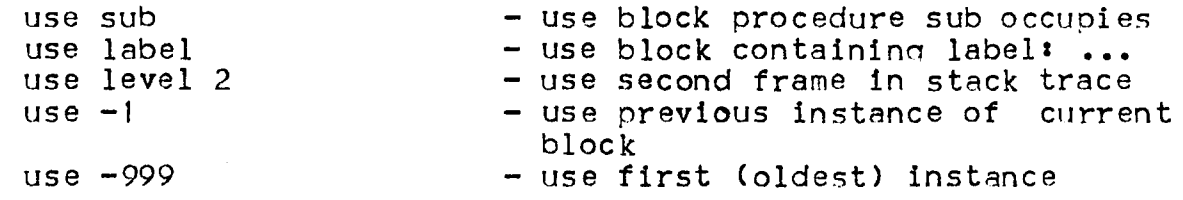

Lodmya

symbol <identifier>

Display the attributes of the variable specified and the name of the block in which its declaration is found. If the variable has variable size or dimensions, an attempt will be made to evaluate the size or extent expression; if the value is not available, then "\*" will be used instead.

where, wh

where [source]symbol: control]

Display the current value of one or all of the pointers. Source and control will give the statement number of the correspondina statement. Symbol will give the name of the block currently beino used; if the block is active, its level number will also aopear.

where  $-$  give value of all three pointers<br>where source  $-$  give the value of the source pointer

MULTICS PROGRAMMERS' MANUAL probe , i probe

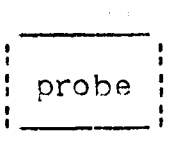

### Page 9

#### Break Commands

#### insert. i

insert [<label>]:  $\{\text{ccommands}\}$  {<command>: $\{\text{ccommands}\}$  {\command list>)}

Set a breakpoint before the statement specified by <label> and cause the command(s) given to be associated with the break. If<br>no <label> is given, the current statement will be assumed. When no <label> is given, the current statement will be assumed. the running program arrives at the statement, probe will be entered before the statement is executed, and the commands will be processed automatically. When finished with the commands, probe will return, and the program will resume at the statement at which the break was set. In effect, the user may "insert" probe commands into his program.

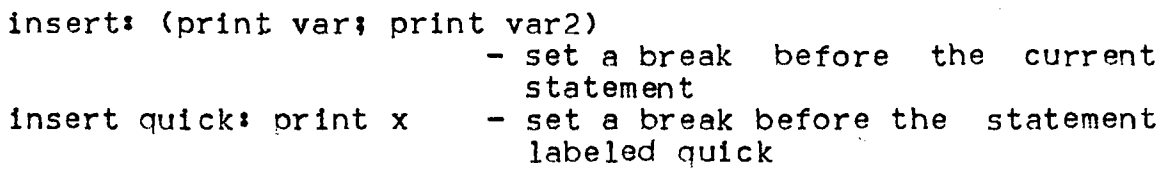

Note that the command list may extend across line boundaries if necessary.

## append, a

append [<label>]: {<command>:(<command list>)}

is the same as insert except that the break is set after the statement designated. This means that the command list will be interpreted after the statement has been executed. If the interpreted after the statement has been executed. statement branches to another location in the program, probe will<br>not be entered. The difference between appending at one be entered. The difference between appending at one statement and inserting at the next is that a transfer to the next statement would cause a break for the insert case but would not for the append one.

#### s.tJ:ul' !iQ.

stop

Causes probe to stop processing its current input and read commands from the console. A new invocation of probe is created with new pointers set to the values at the time "stop" was executed. It is of primary use as part of a break command list as it enables the the user to enter commands while a program is suspended by a break. In effect, he may halt a running program. A subsequent continue command would cause probe to resume what it

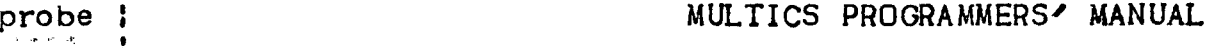

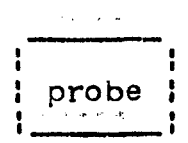

was doing before stopping - for instance, finish a break command list and return to the program. The command:

insert 29• stop

would cause the program to halt at statement 29 and allow the user to enter probe commands. Continue would restart the program.<br>Similarly:

append: (print a; stop; print b)

would cause the value of a to be printed before the program would cause the value of a to be printed before the program<br>halted; later, after the user entered a "continue" command, the value of b would be printed, and the execution of the program resumed.

reset. r

reset reset (atlafteribefore) <label> reset <procedure> reset \*

Delete breaks set by the insert or append commands. Just "reset" deletes the last break that occurred; the <label> form deletes breaks set before and/or after a statement; <procedure> and "\*" may be used to reset all the breaks in a segment, and all breaks in all segments, respectively.

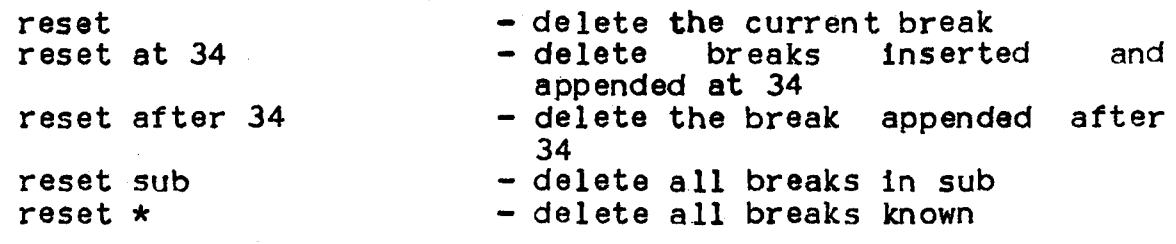

status, st

status status {at:afterlbefore) <label> status <procedure> status \*

Give information about what breaks have been set. The scope of the requests is similar to "reset"'

status - list the current break status before label  $-$  list the break inserted at label:

# MULTICS PROGRAMMERS<sup>2</sup> MANUAL

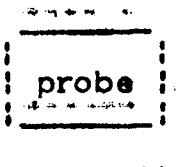

## Page· 11

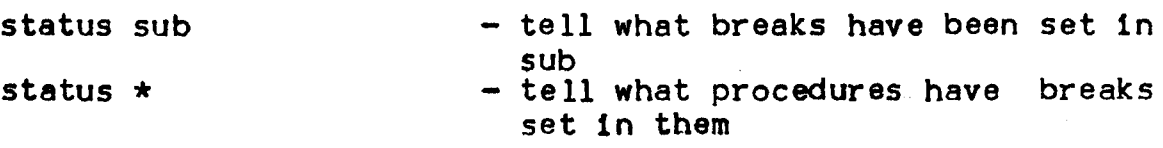

# gause, Qa

pause

Equivalent to "stop; reset" in a break command list, it causes the procedure to execute a break only once  $\rightarrow$  stopping, then reseting the break •

#### step. s

step

Set break consisting *ot* "pause" after the statement following the control pointer and "continue". It enables the user to step through his program one statement at a time. Notes that if a statement transfers elsewhere, the break will not happen until sometime later, if ever.

## Miscellaneous Commands

brief, b

brief Con:offJ

Turn brief message mode on or o.ff. In brief mode, most messages generated by probe will be much shorter and others will be surpressed altogether. The default is off.

## axecute, axec, ex

execute "<string>"

Pass <string> to the command processor to be executed as a normal Multics command.

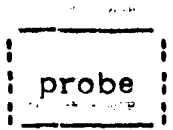

# Page 12

## Conditional Predicates

1f

if <conditional>: { <simple command> ; (<command list>) }

The command(s) will be executed if the <conditional> evaluates to true. The <conditional> may be of the form sexpression><op><expression> with  $\Leftarrow$ , <, =,  $\curvearrowright$ , >, >= allowed as <op>s.

if  $a < b$ : let  $p = addr$  (a)

This predicate is of most use in a break command list as it can be used to cause a conditional stop:

insert: if  $z \stackrel{\frown}{=}$  "10"b: stop

would cause the program to stop only when  $z^* =$  "10"b.

while, wl

while <conditional>: {<simple command>:(<command list>)}

Allows iteration by executing the command(s) as long as the <conditional> is true.

while  $p^*$  null: (print  $p \rightarrow r$ .val; let  $p = p \rightarrow r$ .next)

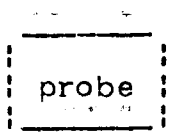

Page 13

## Expressions:

Allowable <expression>s include simple scalar variables. constants, and probe builtin functions. The sum<sup>1</sup> and difference of computational values can also be used.

Variables may be simple identifiers, subscripted references, structure qualified references, and locator qualified references. Subscripts are also expressions. Locators must be offsets or pointer variables or constants.

running\_total salaries ( $p \rightarrow i - 2$ )  $a.b(2) . c(3)$  or  $a.b.c(2,3)$  etc.  $x \cdot y \rightarrow var$ 

Arithmetic, string, bit, and pointer constants are supported. Arithmetic constants may be either decimal or binary, fixed or float, real or complex. Also, octal numbers are permitted as abbreviations for binary integers (e.g.  $120 = 10$ ).

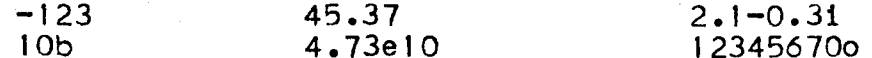

Character and bit strings without repetition factors are allowed. Character strings may include newline characters. Octal strings may be used in the place of bit strings (e.g. "123" $\circ$  =  $"001010011"$ b).

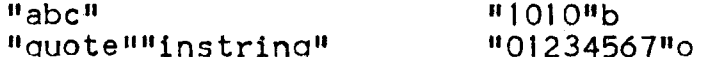

Pointer constants are of the form: seg# | word#(bit#). The seg# and word# must be in octal. The bit# is optional and must be in decimal. They may be used as locators.

#### 214:5764

#### $232!7413(9)$

Three builtin functions are provided by probe: addr, null, and octal. The addr function takes one argument and returns a pointer to that argument. Null, taking no arguments, returns a null pointer. They are the same as in PL/I. The function octal acts very much like PL/I's unspec builtin in that it treats its argument as a bit string of the same length as the raw data value, and may be used in a similar manner as a psuedo-variable. However, when used in the print command the value is displayed in octal. (Data items not occupying a multiple of three bits will be padded on the right.)

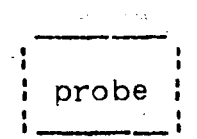

#### Label References:

A <label> identifies a source program statement and may be a label· variable or constant, a line number as it appears on a source listing (i.e. [file-lline), or a special statement designator:  $\sec$  representing the "current statement", \$b representing the statement on which the last break occurred, and Snumber for fortran labels. An optional offset of the form ",5" ·is also allowed.

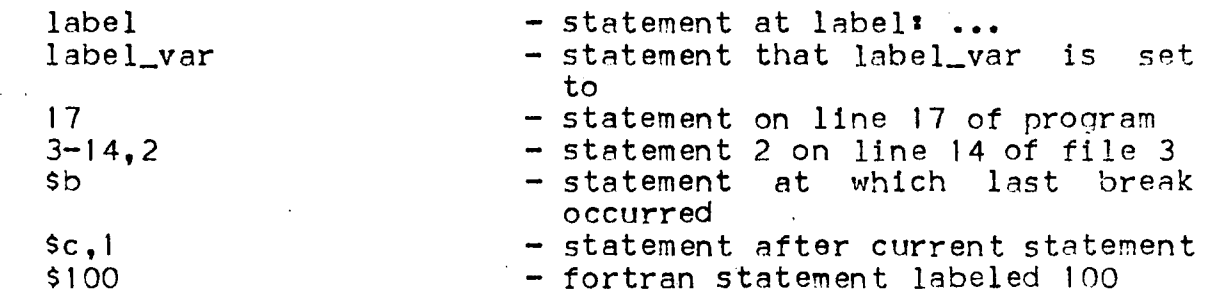

## Procedure References:

A sprocedure> is considered to be a reference to an entry variable or constant. External names may be used.

## Evaluation of Variable References:

When a variable is referenced in a command, probe will mush a variable is felerenced in a command, probe will<br>attempt to evaluate it by first checking for an applicable<br>declaration in the current block as indicated by the symbol pointer, and if necessary in its parents. If not found, the list of builtin functions will be searched. Finally, when the context allows a <procedure>, a search will be made following the user's search rules.

The block in which to look for a variable may be altered by the use command which sets the symbol pointer. For example, if "print var" displays the value of var in the current block, then "use -11 print var" displays the value of var at the previous level of recursion. A shorthand is available for referencino variables in other blocks  $-$  an optional block specification:

## <variable> i<block>l

where block is the same as in the use command. The use of <block>s in this manner does not alter the symbol pointer.

I I : probe : I . ~ <sup>I</sup> ·--·

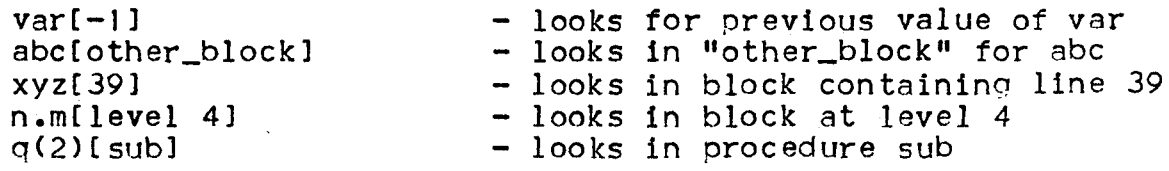

A block specification may be used on an identifier anywhere the variable could be used. However, a block specification on A label or entry constant is ignored unless 1) the relative (-n) format is used, and 2> the label or entry is itself used in *<sup>A</sup>* block specification. In such a case, it is taken to mean the nth previous instance of the block designated by the label or entry; that is, "var[sub[-2]]" references var in the second previous invocation (third on the stack) of sub.

 $\mathbf{e}$ probe

Page 16

## Sample Debugging Session:

The following is a sample attempt at debugging a program.<br>not claimed that the program does anything useful, or that It is not claimed that the program does anything useful, or this is the best way to debug the program. The purpose is merely to give an example of how certain probe commands can be applied.<br>A listing of the source of the program, test, is given on the A listing of the source of the program, test, is given on next paqe; the sample outout follows with ">" used to denote lines typed by the user.

In order to use probe to debug a program, the proqram must be compiled with the "-table" option. Generally, the user should qenerate a symbol table for any proqram that he does not have good reason to believe will work.

On line  $5$ , the user calls his program; noticing that it seems to be loopinq, he stops it by hitting the quit button. After the user invokes probe, it responds by telling that the internal function "fun" was executing line 38 when interrupted. Since the source pointer was automatically set to that line, a request to print the current statement with "list", displays the source. The statement causinq an error could be displayed in a similar manner.

The stack command was then used to see what called what. The ouput shows that procedure "test" was called from command level, and then, in turn, called fun. While fun was executing, a quit occured and established a new command level. To determine whether fun was called from line 17 or line 27 of test, the use command is used to find the point at which test exited. Since "use" also sets the symbol pointer at the same time, the user can check if "s.num" has the correct value with the print command.

The user decides that it would be worthwhile to trace the value of i. Rather than recompiling his program with a put Rather than recompiling his program with a put statement added in a strategic location, probe allows him to set a break containing a print command to accomplish the same thing.<br>Wanting to set the break after the do statement on line 16, the user searches for it with the find command. "list" is used to<br>verify that the correct line was found. The continue command verify that the correct line was found. then causes probe to return (to command level).

To abort the suspended program test, the user-gives the release command to Multics. If he had done this just after quitting, he could not have used probe to find out much about what happened. program test, the user gives the

• I probe : ' . ---·

```
1 test• procedure; 
 2<br>3
          declare
 \frac{4}{5}5 (i, j) fixed binary,<br>6 1 s structure based
 6 1 s structure based (p),<br>7 2 num fixed binary.
 7 2 num fixed binary,<br>8 2 b (n refer (s.num
 8 2 b (n refer (s.num)) float binary,<br>9 b pointer, n fixed binary,
9 p pointer, n fixed binary,<br>10 sysprint file;
                sysprint file;
I 1 
\frac{12}{13}13 n = 5;<br>14 alloca
          allocate s set (p);
\frac{15}{16}16 \det i = 1 \text{ to } s \text{-num};<br>17 \det i = 1 \text{ to } s \text{-num};17 s.b(i) = fun (i, 1);<br>18 end;
18 end; 
          put skip list (s.b);
20<br>21
21 do j = s.num to 1 by -1;<br>22 s.b(j) = fun (-j, -
22 s.b(j) = fun (-j, -1);<br>23 end;
23 end; 
          put skip list(s.b);
25<br>26
          return;
27 
28<br>29
          fun: procedure (b, i) returns (float binary);
30<br>31
31 declare<br>32 (b)
                       (b, i) fixed binary;
33<br>3434 if b = 0<br>35 there
35 then return (1);<br>36 else do;
36 else do; 
37 b = b - i;<br>38 return (2*)38 return (2**b + fun (b, i));<br>39 end;
                       end s
40<br>41
          end fun;
42 
43 
44 end test;
```
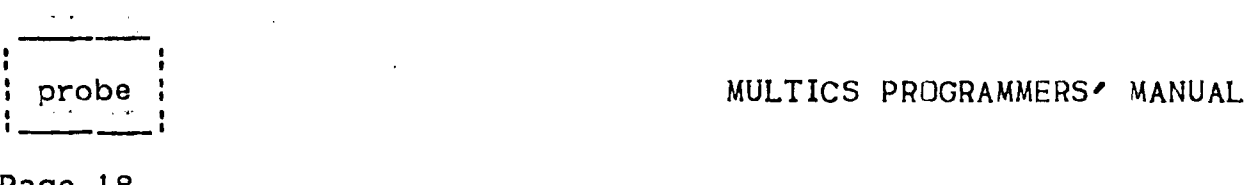

The program is started once again, but now, after each time line 16 is executed, the break occurs and probe prints the value<br>of i. Clearly. it is not being incremented as it should. Since of i. Clearly, it is not being incremented as it should. this approach is not producing any useful information, the user<br>aborts the program and trys to delete the break. The status aborts the program and trys to delete the break. command is used to tell what breaks have been set in the segment test, and then to see the break set. The break is then deleted<br>with the reset command. Note that if there had also been a Note that if there had also been a<br>command "reset at  $16$ " would have "Break before 16", then the command "reset at deleted both.

The user next decides to see what is qoinq on in fun, so he sets a~break to halt it every time it is invoked. By looking at the listing, he knows that the first statement in fun is on line 34, so he "positions" the source pointer to that statement and "inserts" a "stop". To accomplish the same thing. "insert  $34$ : To accomplish the same thing, "insert 34: stop" could have been used.

The program halts when the break before line 34 is reached.<br>user displays b and i getting the values he expected. The The user displays b and i getting the values he expected. The<br>where command is also used to see what the state of things is. where command is also used to see what the state of things Continue  $(4c+1)$  restarts fun which calls itself recursively and stops again. The stack command (showing the last five frames)<br>verifies that fact. The user prints the b in the current The user prints the b in the current instance of fun (at level 2) and in the previous one (at level 3). Mistakenly expecting the b's at different levels to be Mistakenly expecting the b's at different levels to be different, he gets suspicious. The variable "i" has the value expected, but the symbol command shows that it is wrong one  $-$  the parameter to fun, not the loop index. To get the correct one, he must look in the frame belonging to the procedure test. This "i" has been set to zero. The user then realizes his error. The function is modifying its argument (the loop index  $"1"$ ) on line 37. Done with debuaging the program, "reset" is used to delete the currently active break (the one that just occurred), and the program is aborted.

| probe |<br>| <u>| probe |</u><br>| Page 19

Page 19

```
1 
 2 
 3 
 4 
 5 
 6 
 7 
 8 
 9 
           > pl! test -table
             PL/I 
             r 1248 3.211 28.336 280 
           >test 
     Cquit) QUIT 
             r 1250 5.371 6.702 52 level 2, 10 
           > probe 
             Condition quit raised at line 38 of fun. 
           >list 
10 
1 1 
12 
13 
14 
1 5 
16 
17 
18 
19 
20 
21 
22 
23 
24 
25 
26 
\frac{27}{23}return (2**b + fun (b, i));> stack<br>|
                1          command_processor_<br>2         release_stack
                2 release_stack<br>3 unclaimed_sig
                3 unclaimed_signal<br>4 real sdh
                4 real_sdh_<br>5 return to
                5 return_to_ring_0_<br>6 fun
                6 fun 
                7 test 
                8 command_processor_<br>9 listen_
               9 listen_<br>10 process
               10 process_overseer_<br>11 real init admin
                      real_init_admin_
           > use level 7 
           >list 
23 s.b(i) = fun (i, 1);<br>29 > print s.num
29 > print s.num<br>30 5
30 5 
31 > find i = 1, ist<br>32 do 1 = 1 to s
32 do i = 1 to s.num;<br>33 > append; print i
33 > append* print i<br>34 > continue
34 > continue<br>35 r 1252 1
              35 r 1252 1.375 16.394 354 level 2, 10 
36<br>37
37 > release 
              38 r 1252 .126 .922 19 
39 
40 > test<br>4141 1
42 1 
43 | 1<br>| 44 | 1
44 1 
45 (quit)<br>46 QUIT<br>47 r 1252 3.069 .650 25 level 2, 12
48 
                                                              quit
```
 $\mathbb{R}^3$ 

 $\overline{r}$ 

 $\mathbf{I}$ probe : ·---· **I** I I

MULTICS PROGRAMMERS' MANUAL

Paae 20

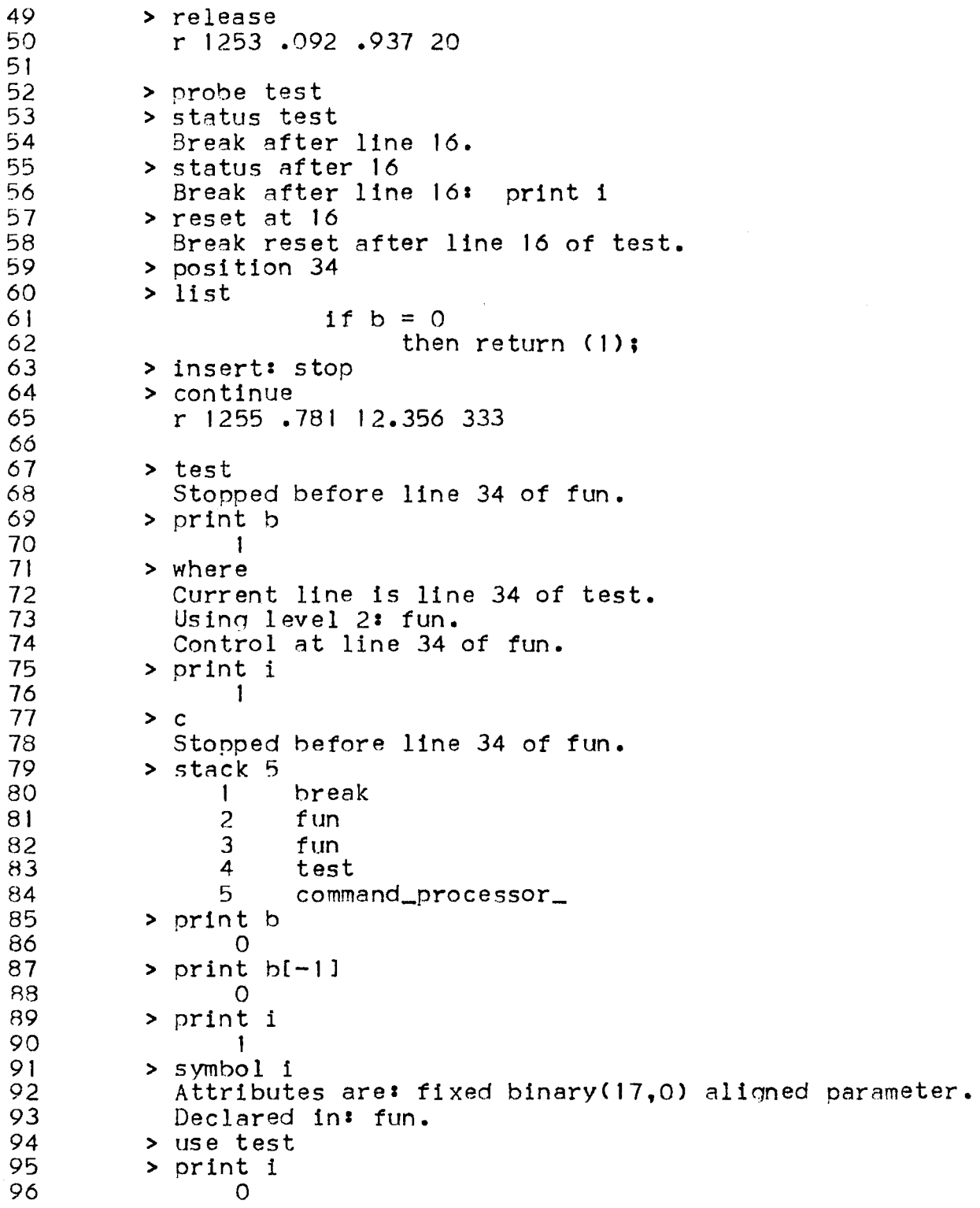

 $\sim$  $\mathcal{L}^{\text{max}}$ 

probe i

Page 21

97 > reset 98 Break reset before line 34 of test. (quit) 99  $100$ **QUIT** r 1307 4.870 64.788 1544 level 2, 18  $101$ 102  $103$ > release r 1307.076.992 31  $104$ 

 $\hat{q}$ 

 $\Delta \sim 10^4$ 

 $\Delta$